# **PENERAPAN METODE COMPUTER ASSISTED INSTRUCTION PADA PERANGKAT LUNAK PENGENALAN SEPEDA**

# $^1$ Joko Priyono,<sup>2</sup> Riyadi J. Iskandar,<sup>3</sup> Thommy Willay 1,2,3Teknik Informatika, STMIK Widya Dharma, Pontianak e-mail:  $\frac{1}{2}$ jhoko94@gmail.com,  $\frac{2}{3}$ riyadijiskandar@gmail.com,  $\frac{3}{3}$ w.thommy@gmail.com

#### *Abstract*

*Bicycle recognition software based on computer assisted instruction is an introduction to the concept or computer-based learning designed to introduce various types of bikes that include the name of the bike, the component name, picture and description.The research method used by the author is the research design causal relationship (experimental), while the data collection methods used are literature studies. The author uses object-oriented techniques as systems analysis techniques and using the programming language Delphi XE. Research carried out will produce a bike recognition software, which includes the history of bicycles, bicycle type, component name, picture and explanation in the form of text and sound that can assist and stimulate interest in the process of introducing the material more attractive and clear. From the results of research conducted by the author, it can be concluded that the bike recognition software is designed to help users get acquainted with the various types of bicycles and their components held bikes, so as to increase knowledge about the bike.As for suggestions that the authors provide the software design introduction of this bike is a view in this recognition software should be designed more interesting to not get bored and adding more bike database.* 

*Keywords:Software, Introduction, Bicycles, Computer Assisted Instruction* 

## *Abstrak*

Perangkat lunak pengenalan sepeda berbasis computer assisted instruction merupakan konsep pengenalan atau pembelajaran berbasis komputer yang dibuat untuk mengenalkan berbagai jenis sepeda yang meliputi nama sepeda, nama komponen, gambar dan penjelasannya. Metode penelitian yang digunakan penulis adalah menggunakan desain penelitian hubungan kausal (eksperimental), sedangkan metode pengumpulan data yang digunakan adalah studi kepustakaan. Penulis menggunakan teknik berorientasi objek sebagai teknik analisis sistem dan menggunakan bahasa pemrograman Delphi XE. Penelitian yang dilakukan akan menghasilkan sebuah perangkat lunak pengenalan sepeda, yang meliputi sejarah sepeda, jenis sepeda, nama komponen, gambar dan penjelasan dalam bentuk teks dan suara yang dapat membantu dan merangsang minat dalam proses pengenalan materi dengan lebih menarik dan jelas. Dari hasil penelitian yang dilakukan oleh penulis, maka dapat disimpulkan bahwa perangkat lunak pengenalan sepeda ini dibuat untuk membantu pengguna mengenal berbagai jenis sepeda beserta komponen yang dimiliki sepeda, sehingga dapat menambah pengetahuan tentang sepeda. Ada pun saran yang penulis berikan dalam rancang bangun perangkat lunak pengenalan sepeda ini adalah tampilan dalam perangkat lunak pengenalan ini harus dirancang lebih menarik lagi agar tidak cepat bosan serta penambahan lebih banyak database sepeda.

**Kata Kunci**: Perangkat Lunak, Pengenalan, Sepeda, *Computer Assisted Instruction*

## **1. PENDAHULUAN**

Perkembangan teknologi saat ini telah berkembang sangat pesat dan terkadang sulit untuk diikuti. Setiap individu memiliki berbagai macam cara untuk mendapatkan informasi, terutama dari media-media yang mudah dimengerti umumnya oleh manusia atau individu itu sendiri. Komputer merupakan salah satu media untuk mendapatkan informasi, kemajuan yang sangat pesat dalam bidang elektronik sekarang ini, juga sangat mempengaruhi penggunaan komputer dalam berbagai bidang. Termasuk dalam proses pengenalan yang kurang dipahami oleh setiap manusia. Salah satunya yaitu pengenalan sepeda dan komponen-komponennya.

Sepeda merupakan kendaraan beroda dua yang bebas akan polusi, serta menyehatkan bagi penggunanya. Hampir di setiap negara mengenal dengan kendaraan ini, bahkan negara Jepang yang merupakan produsen terbesar

kendaraan mobil dan motor menggunakan sepeda untuk beraktivitas setiap harinya. Berdasarkan kegunaannya sepeda dibedakan menjadi beberapa macam yaitu ada sepeda gunung, sepeda lipat, sepeda BMX, dll.

Kebutuhan akan informasi pengenalan yang tepat bagi sebagian orang sangatlah penting. Apalagi dalam mengenal sepeda dan komponennya. Banyak sekali orang yang tidak memahami bahkan tidak mengenal dengan komponen pada sepeda, sehingga tidak jarang seseorang tertipu dengan harga yang mahal namun kualitasnya yang rendah.Itulah mengapa pentingnya akan pengetahuan mengenai sepeda dan komponen-komponennya.

Tujuan dari penelitian ini adalah untuk menghasilkan suatu perangkat lunak yang dapat memudahkan proses pengenalan komponen, jenis dan merk sepeda sehingga dapat lebih mudah untuk dipahami. Adapun batasan yang dimiliki perangkat lunak adalah:

- a. Rancangan perangkat lunak yang dihasilkan bersifat *offline*.
- b. Pengguna dapat menambah data berupa jenis, merek, serta keunggulan dari sebuah sepeda.
- c. Hasil yang dikeluarkan dari perangkat lunak yaitu berupa pengenalan komponen, jenis dan merek sebuah sepeda serta penjelasan berupa teks dan suara.
- d. Perangkat lunak ini akan dapat membandingkan keunggulan dari berbagai merek sepeda yang terdata dalam *database*.
- e. Jenis sepeda yang dibahas adalah *fixed gear*, sepeda gunung, BMX, dan sepeda lipat.

# **2. METODE PENELITIAN**

2.1. Bentuk penelitian dan teknik pengumpulan data yang digunakan adalah:

2.1.1. Rancangan Penelitian

 Dalam penulisan penelitian ini, penulis menggunakan desain penelitian hubungan kausal, yaitu penulis melakukan percobaan dan pengujian terhadap perangkat lunak yang telah dibuat. 2.1.2. Metode Pengumpulan Data

 Metode pengumpulan data yang dilakukan dengan mencari data atau keterangan dari perpustakaan serta referensi yang diperlukan dari buku-buku acuan yang ada hubungannya dengan permasalahan yang diangkat. 2.1.3. Teknik Analisis Sistem

Teknik analisis sistem yang digunakan penulis adalah teknik analisis berorientasi objek.

Dalam menganalisis perangkat lunak, penulis menggunakan teknik pemodelan *Unified Modeling Language* (UML) untuk menggambarkan alur kerja perangkat lunak dan implementasi dengan penggunanya.

2.1.4. Aplikasi Perancangan Sistem

 Teknik perancangan sistem yang digunakan adalah dengan teknik pemrograman prosedur dan dengan menggunakan bahasa pemrograman *Delphi XE*.

2.2. Landasan Teori

2.2.1. Perancangan Perangkat Lunak

 Perancangan perangkat lunak merupakan sebuah proses yang berkelanjutan dari analisa dan di dalamnya melakukan identifikasi hasil analisa serta menghasilkan konsep dasar untuk kepentingan pengembangan perangkat lunak.<sup>[1]</sup>

2.2.2. Interaksi Manusia dan Komputer

 Interaksi manusia-komputer merupakan satu disiplin ilmu yang mengkaji komunikasi atau interaksi di antara pengguna dengan sistem.[2]

2.2.3. Computer Assisted Instruction (CAI)

 Dalam aplikasi CAI, komputer secara langsung digunakan dalam proses belajar, sebagai pengganti pengajar ataupun buku. Beberapa istilah lain yang banyak digunakan adalah CAL (*Computer-Aided Learning*), CBE (*Computer Based Instruction/Education*), CMI (*Computer Managed Instruction*). Dalam CBE, komputer juga digunakan pada aplikasi-aplikasi bukan pengajaran untuk menunjang sistem pendidikan, seperti mengolah data, mencatat kehadiran, dan sebagainya.<sup>[3]</sup>

2.2.4. Unified Modeling Language (UML)

 *Unified Modeling Language* (UML) adalah sebuah 'bahasa' yang telah menjadi standar dalam industri untuk visualisasi, merancang dan mendokumentasikan sistem piranti lunak.<sup>[4]</sup>Sebagai bahasa, berarti UML memiliki sintaks dan semantik. Ketika membuat model menggunakan UML ada aturan-aturan yang harus diikuti.<sup>[5]</sup>

2.2.5. Delphi XE

 Delphi adalah salah satu jenis *compiler* yang ada dipasaran yang begitu berdaya guna hingga membuat banyak *developer* atau pengembang perangkat lunak sering menggunakannya untuk membuat produk-produk aplikasi.[6]Delphi merupakan aplikasi *development tool* yang digunakan untuk membuat aplikasi berbasis Windows dan web secara cepat dan mudah.<sup>[7]</sup>

2.2.6. Microsoft Access 2010

tersedia dalam paket *Microsoft Office*, seperti *Microsoft Word*, *Excel*, *Power Point*, dan lainnya.<sup>[8]</sup> Microsoft Access merupakan sistem pengolah data yang sangat populer hingga saat ini, sebab sudah

## **3 3. HASIL D DAN PEMB BAHASAN**

3.1 Gambaran Umum Rancangan Perangkat Lunak melalui Use Case Diagram

dapat dilakukan oleh pengguna terhadap sistem tersebut. Berikut merupakan gambaran dari use case diagram yang dibuat: baran Umum Rancangan Perangkat Lunak melalui Use Case Diagram<br>*Use case* diagram ditentukan sesuai dengan jalannya sistem yang dibangun dan proses apa saja yang

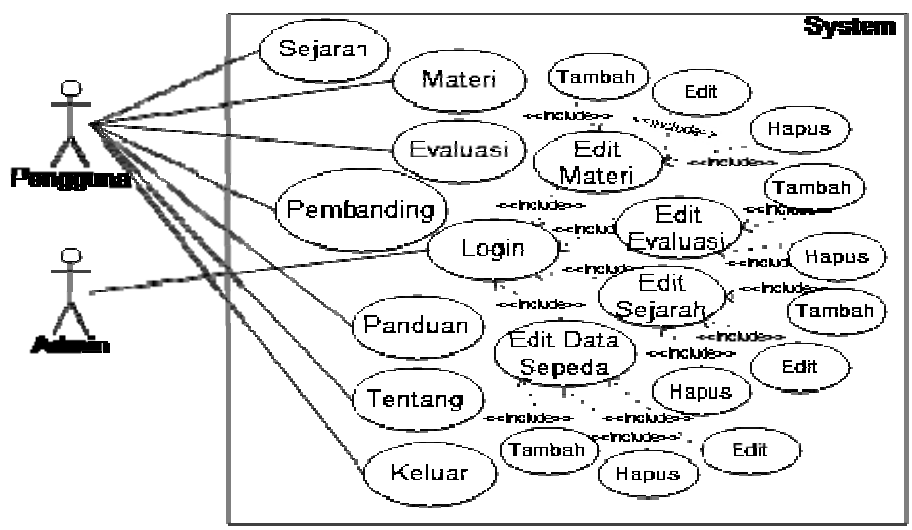

Gambar 1. *Use Case* diagram perangkat lunak pengenalan sepeda berbasis *computer assisted instruction* 

3.2 Gambaran Umum Rancangan Perangkat Lunak melalui Activity Diagram

aktifitas atau kegiatan yang terjadi dalam perangkat lunak tersebut yang dilakukan oleh seorang pengguna. Berikut adalah *activity* diagram yang digunakan dalam rancangan perangkat lunak: Activity diagram merupakan sebuah diagram yang menggambarkan secara keseluruhan

3.2.1 Diagram Activity Sejarah

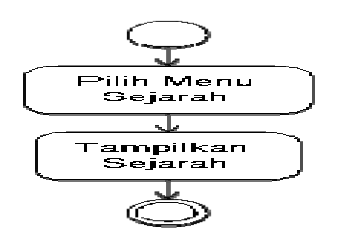

Gambar 2. Diagram *Activity*Sejarah

pengguna akan melihat sejarah perkembangan sepeda dari masa ke masa. Gambar di atas menjelaskan apabila pengguna memilih menu sejarah pada menu utama, maka

3.2.2 Diagram Activity Materi

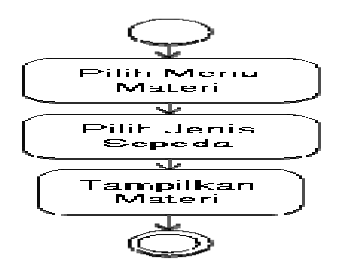

Gambar 3 Diagram ActivityMateri

maka pengguna diharuskan memilih jenis sepeda yang ingin ditampilkan. Setelah pengguna memilih jenis sepeda, perangkat lunak akan menampilkan materi berdasarkan jenis sepeda yang dipilih oleh pengguna. Gambar di atas menggambarkan ketika pengguna memilih menu materi pada menu utama,

#### 3.3 Gambaran Umum Rancangan Perangkat Lunak melalui SequenceDiagram

lunak untuk mencapai tujuan dari *use case*, interaksi yang terjadi antar *class*, operasi apa saja yang terlibat, urutan antar operasi. Diagram *sequence* merupakan aktivitas yang paling kritikal dari proses pemrograman nantinya dan berisi aliran *control* dari program. Berikut merupakan diagram *sequence* yang digunakan dalam rancangan perangkat lunak: Sequence diagram menjelaskan secara detail urutan proses yang dilakukan dalam perangkat

3.3.1 Diagram Sequence Sejarah

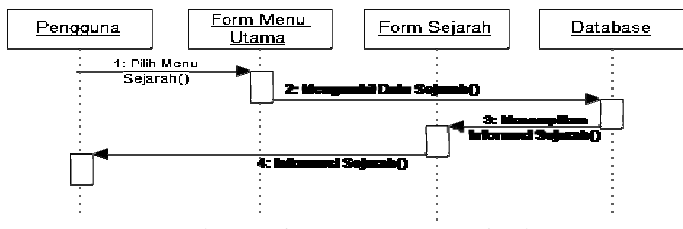

Gambar 4. Diagram Sequence Sejarah

sistem akan mengambil data sejarah dari *database* untuk kemudian ditampilkan pada *form* sejarah. Dari gambar di atas, dapat dijelaskan ketika pengguna memilih menu sejarah pada menu utama, maka

#### 3.3.2 Diagram Sequence Materi

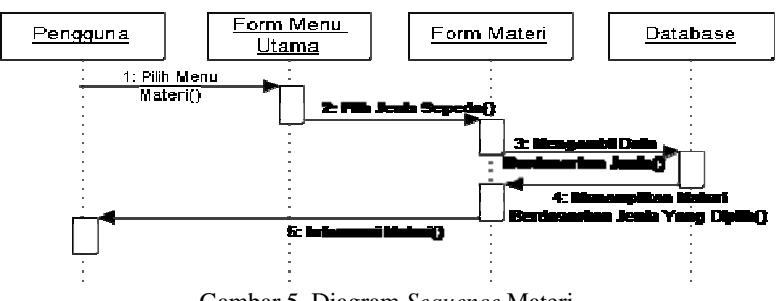

Gambar 5. Diagram Sequence Materi

maka pengguna harus memilih jenis sepeda yang ingin ditampilkan pada *form* materi. Apabila pengguna telah memilih jenis sepeda, maka sistem akan mengambilkan data berdasarkan jenis sepeda yang dipilih pengguna untuk kemudian ditampilkan pada *form* materi. Berdasarkan gambar di atas, dapat dijelaskan ketika pengguna memilih menu materi pada menu utama,

3.3.3 Diagram Sequence Evaluasi

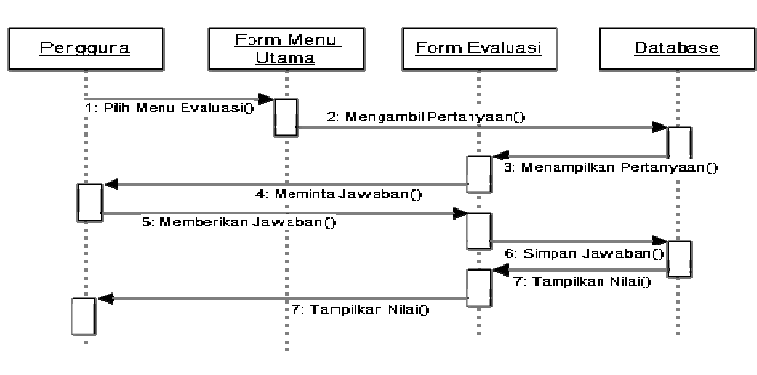

Gambar 6. Diagram Sequence Evaluasi

Gambar di atas menjelaskan apabila pengguna memilih menu evaluasi pada menu utama, maka sistem akan mengambil pertanyaan dari *database* untuk ditampilkan pada *form* evaluasi yang kemudian dijawab oleh pengguna. Apabila pengguna telah menjawab pertanyaan, maka jawaban dari pengguna akan disimpan untuk dicocokkan dengan jawaban yang ada pada *database*. Kemudian nilai akan ditampilkan pada *form* evaluasi ketika semua pertanyaan telah terjawab.

3.4 Tampilan Perangkat Lunak

Berikut ini merupakan tampilan-tampilan*form* yang terdapat pada perangkat lunak pengenalan sepeda berbasis *computer assisted instruction*:

3.4.1 Tampilan Splash dan TampilanMenu Utama

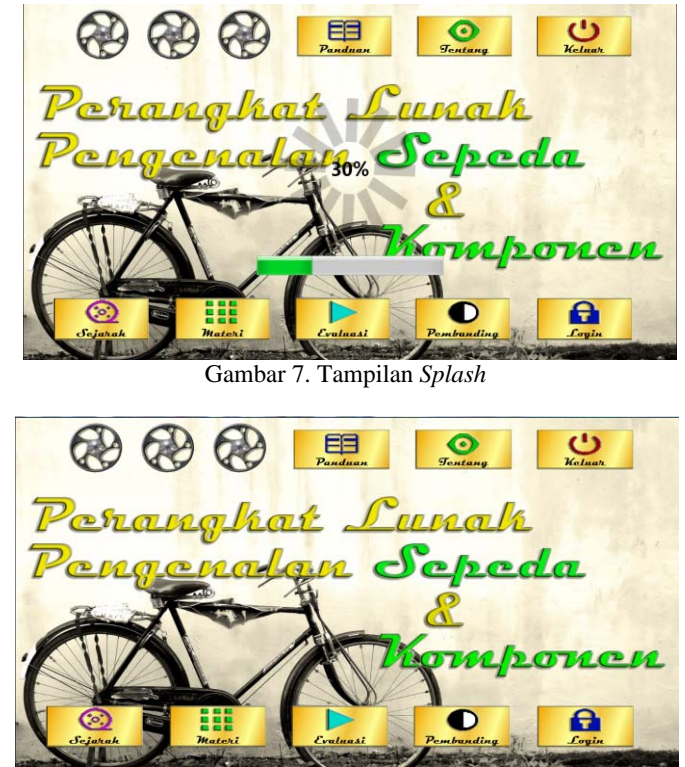

Gambar 8. Tampilan Menu Utama

Gambar 7 merupakan tampilan *loading* sebelum masuk ke menu utama. Gambar 8 adalah tampilan menu utama yang merupakan tampilan awal pada perangkat lunak, digunakan untuk memanggil *form* lain dalam perangkat lunak pengenalan ini.

3.4.2 Tampilan Sejarah

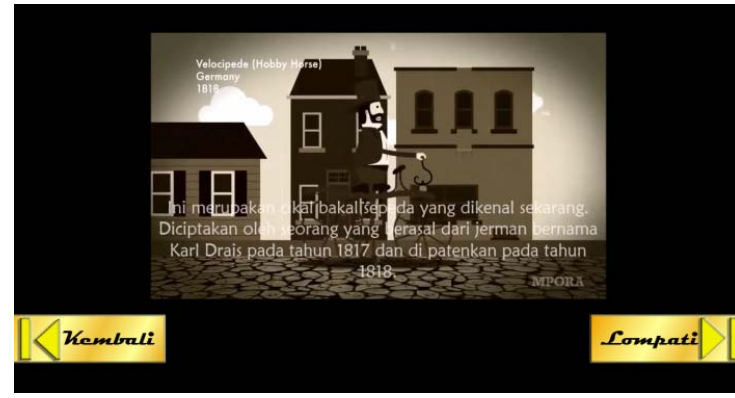

Gambar 9. Tampilan Sejarah dengan Video

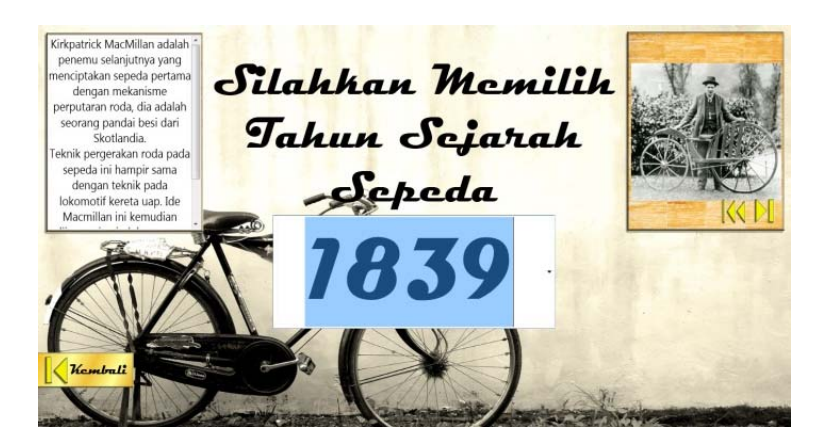

Gambar 10. Tampilan Sejarah Video Selesai

Gambar 9 merupakan video sejarah sepeda yang ditampilkan pada awal saat pengguna mengakses menu sejarah pada menu utama. Gambar 10 merupakan tampilan pada saat pengguna memilih tombol lompati pada saat video dimainkan. Pada gambar 10, pengguna hanya perlu memilih tahun sejarah yang telah disediakan untuk melihat gambar sepeda lama beserta penjelasannya.

3.4.3 Tampilan Materi

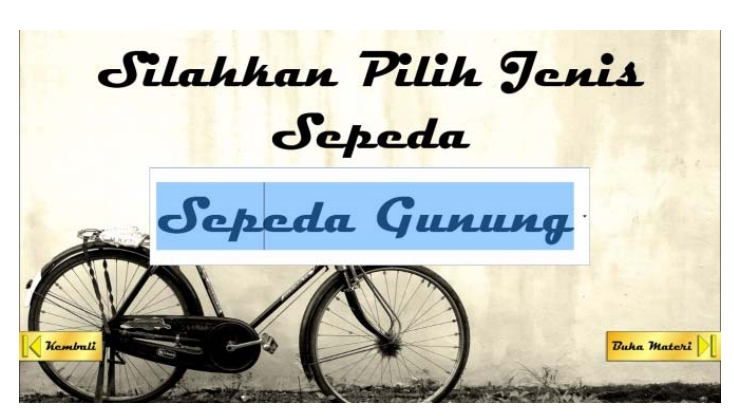

Gambar 11. Tampilan Materi Pilih Jenis Sepeda

Gambar 11 merupakan tampilan awal pada saat pengguna mengakses menu materi pada menu utama. Pada tampilan ini pengguna harus memilih jenis sepeda yang akan ditampilkan.

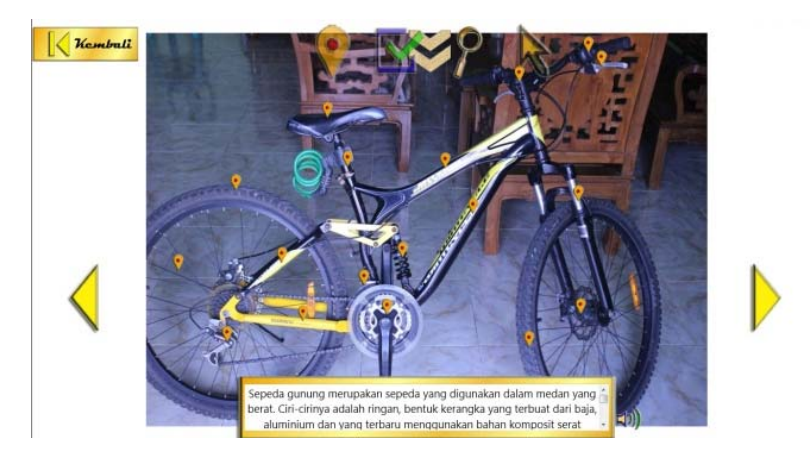

Gambar 12. Tampilan Materi

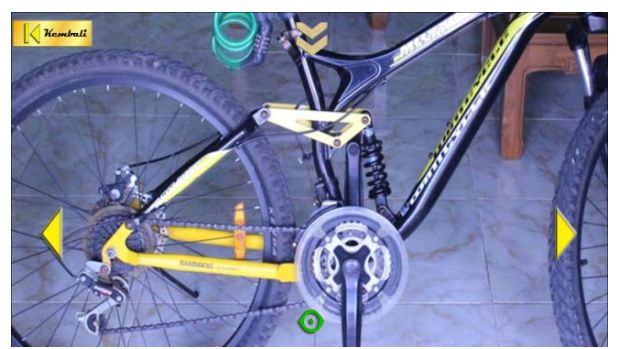

Gambar 13. Tampilan Materi Perbesar Gambar

Gambar 12 merupakan tampilan materi setelah pengguna memilih jenis sepeda. Gambar 13 merupakan tampilan materi pada saat pengguna memilih tombol dengan gambar kaca pembesar yang berguna untuk memperbesar gambar.

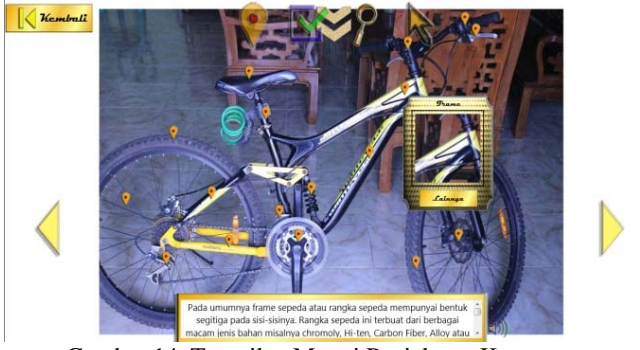

Gambar 14. Tampilan Materi Penjelasan Komponen

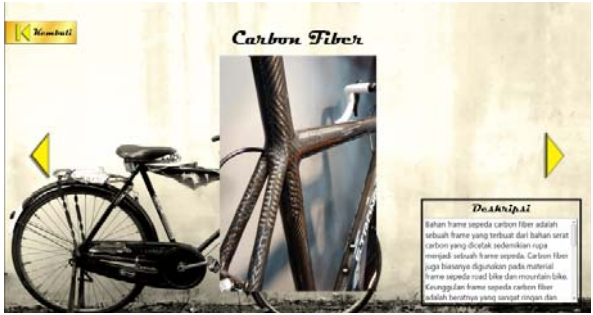

Gambar 15. Tampilan Materi Tampil Komponen

Gambar 14 merupakan tampilan materi dengan penjelasan dari masing-masing komponen. Gambar 15 merupakan tampilan penjelasan lebih lanjut dari komponen yang dipilih pengguna.

3.4.4 Tampilan Evaluasi

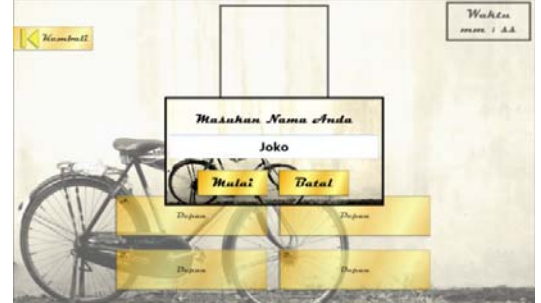

Gambar 16. Tampilan Evaluasi *Input* Nama

Gambar 16 merupakan tampilan awal pada saat pengguna mengakses menu evaluasi pada menu utama. Pada tampilan ini pengguna diharuskan untuk memasukan nama pengguna terlebih dahulu, barulah pengguna dapat memulai evaluasi dengan menjawab beberapa pertanyaan yang telah tersedia seperti yang terlihat pada gambar 17 di bawah ini.

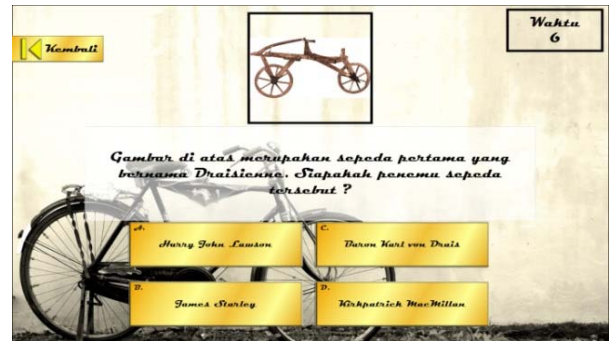

Gambar 17. Tampilan Evaluasi

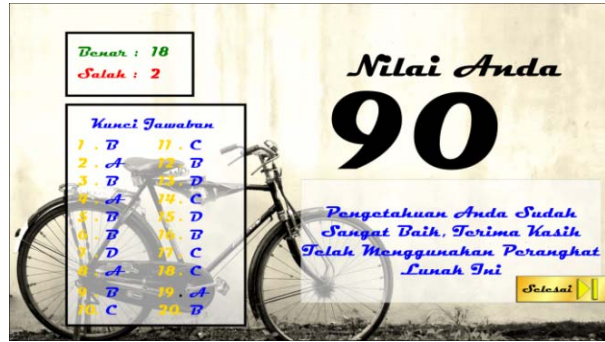

Gambar 18. Tampilan Hasil Evaluasi

Gambar 18 merupakan tampilan setelah pengguna menyelesaikan semua pertanyaan, di sini pengguna dapat melihat nilai yang diperoleh dari menjawab semua pertanyaan yang telah diberikan. Pada gambar 19 di bawah ini terlihat 19 nama pengguna yang memiliki nilai tertinggi dalam menjawab pertanyaan yang diberikan perangkat lunak.

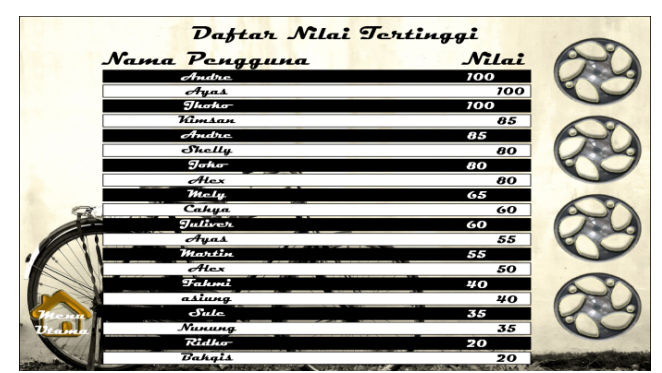

Gambar 19. Tampilan Daftar Nilai Hasil Evaluasi

# **4. KESIMPULAN**

Berdasarkan pembahasan dari setiap bab mengenai perangkat lunak pengenalan sepeda berbasis *computer assisted instruction*, maka dapat disimpulkan:

- a. Perangkat lunak ini diciptakan sebagai sebuah perangkat lunak pengenalan untuk mengenal berbagai jenis sepeda beserta komponen yang dimiliki sepeda, sehingga dapat menambah pengetahuan tentang sepeda.
- b. Dengan menggunakan perangkat lunak ini pengguna dapat menambah pengetahuan mengenai sepeda dan sejarah perkembangannya dari awal mula ditemukannya sepeda hingga sepeda yang ada pada saat ini.
- c. Perangkat lunak ini tidak memerlukan spesifikasi komputer yang tinggi sehingga dapat digunakan pada semua jenis komputer.

## **5. SARAN**

Adapun saran yang ingin disampaikan oleh penulis berdasarkan kesimpulan dan penulisan bab-bab adalah sebagai berikut:

- a. Tampilan dalam perangkat lunak pengenalan ini harus dirancang lebih menarik lagi agar tidak cepat bosan serta penambahan *database* sepeda.
- b. Suara yang dihasilkan masih berupa *inputan* dari admin perangkat lunak, diharapkan ke depannya perangkat lunak dapat membaca tulisan sehingga admin tidak perlu meng*input*kan suara dari luar.
- c. Fil gambar yang akan dimasukan ke dalam *database* harus menggunakan pixel gambar yang kecil dikarenakan ukuran gambar yang terlalu besar dapat mengakibatkan pemanggilan gambar memerlukan waktu yang sedikit lama. Diharapkan ke depannya perangkat lunak ini dapat menggunakan pixel gambar yang lebih besar, sehingga gambar yang dihasilkan terlihat lebih jelas.

# **UCAPAN TERIMA KASIH**

Dalam penulisan penelitian ini, penulis mendapatkan banyak bantuan berupa bimbingan, petunjuk, saran maupun dorongan moril dari berbagai pihak.Maka pada kesempatan ini penulis mengucapkan banyak terima kasih yang sebesar-besarnya kepada seluruh sivitas Akademika Sekolah Tinggi Manajemen Informatika dan Komputer Widya Dharma Pontianak.

# **DAFTAR PUSTAKA**

- [1] Rizky, Soetam. (2011). Konsep Dasar Rekayasa Perangkat Lunak. PT Prestasi Pustakaraya. Jakarta.
- [2] Sudarmawan. (2009). Interaksi Manusia dan Komputer. Andi. Yogyakarta.
- [3] Sutopo, Ariesto Hadi. (2012). Teknologi Informasi dan Komunikasi Dalam Pendidikan. Graha Ilmu. Yogyakarta.
- [4] Sugiarti, Yuni. (2013). Analisis dan Perancangan UML (Unified Modeling Language) Generated VB.6. Graha Ilmu. Yogyakarta.
- [5] Widodo, Prabowo Pudjo. (2011). Menggunakan UML. Informatika. Bandung.
- [6] Indriyawan, Eko, Francisca Aure Liase, dan Tomi Sayugo. (2011). Mastering Delphi XE. Andi. Yogyakarta.
- [7] Wahana Komputer. (2009). Delphi 2009. Andi. Yogyakarta.
- [8] Muhlis, Ahmad dan Dita Anggraini. (2015). Aplikasi Toko, Akuntansi, dan Penggajian Dengan Access 2010. PT. Elex Media Komputindo. Jakarta.